**---------------------------------------**

**CD-Remix 2**

*I nostri CD-audio preferiti, un po' di orecchio musicale, un CDTV ed il CD-Remix. /I sistema per effettuare un travolgente remixing digitale è tutto qui. Aggiungendovi amplificatore, casse acustiche* e *deck-audio potremmo infine realizzare delle riproduzioni da veri disc-jockey, magari registrando il tutto direttamente su audiocassetta*

# *di Bruno Rosati*

Nello stendere l'articolo dedicato alla CD-Parade (MCmicrocomputer n. 125) abbiamo posto nell'elenco dei migliori titoli per CDTV anche il CD-Remix della Microdeal. AI riguardo parlammo del CD-Remix come di un sistema per la manipolazione dei dati musicali, con la possibilità di «marcare» battute o intere frasi musicali, looparle e remixarle fino a realizzarne una catena musicale che, anello dopo anello e pur prelevando le informazioni da composizioni altrui, poteva infine fondersi in un tessuto musicale realmente nostro. Potenzialità notevolissime che vengono ulteriormente arricchite dalla presenza sul CDTV di una notevole libreria di suoni ed effetti campionati e da un editor di sequenze che permette di raggiungere buoni risultati anche a livello di creatività personale. Da quanto affermava lo «speaker» sul disco Welcome (come tutti sanno sul disco di sistema del CDTV c'è un capitolo dedicato alla discoteca per CDTV) a quello che ho potuto verificare in prima persona, il CD-Remix è in effetti uno dei migliori e dei più originali fra i pacchetti fin qui preparati per l'ambiente multimediale della Commodore. Punto di riferimento per un eventuale acquisto può essere «L'Asteroide», un centro vendita «amighevolmente» ben fornito in fatto di titoli per CDTV e che ringrazio per la celerità con la quale mi ha fatto pervenire la copia del programma.

Dal punto di vista operativo il CD-Remix si dimostra ben organizzato e facile all'utilizzo, ciò è ulteriormente avvalorato anche dall'ottimo Help in linea di cui è dotato e, cosa importantissima, scritto in perfetto italiano. Di tutto ciò troviamo immediata conferma subito dopo aver inserito il disco nel caddy ed avviato il sistema.

Una schermata esplicativa invita a premere il tasto «A» in modalità mouse sul telecomando del CDTV per avviare il programma. Se la funzione del tasto risultasse settata su JOYstick, apparirà un'altra schermata che inviterà l'utente a commutare il tasto relativo joy/mouse. Così procedendo, di schermata in schermata, ci porteremo fino a quella di selezione dove ci verrà posta la scelta fra due bottoni «marmorei» con sopra scritto: CD-Remix ed Esercizio.

Spostandoci con le frecce-cursore sul bottone «esercizio» entriamo subito in un tutorial che, in perfetto italiano, ci riferisce a riguardo delle qualità e delle modalità d'uso del CD-Remix. La guida interattiva si dimostra davvero ben impostata. La prima informazione che incontriamo ci avverte subito che dalla sezione «esercizio» sarà possibile uscire in qualsiasi momento per passare a quella operativa del CD-Remix ed effettuare così un'immediata verifica pratica delle informazioni operative appena lette. Ciò è possibile premendo il tasto «A». Allo stesso modo sarà possibile ritornare dal modulo di lavoro a quello del tutorial (e riprenderne quindi la trattazione dal punto esatto in cui si era lasciato) semplicemente premendo il tasto «stop».

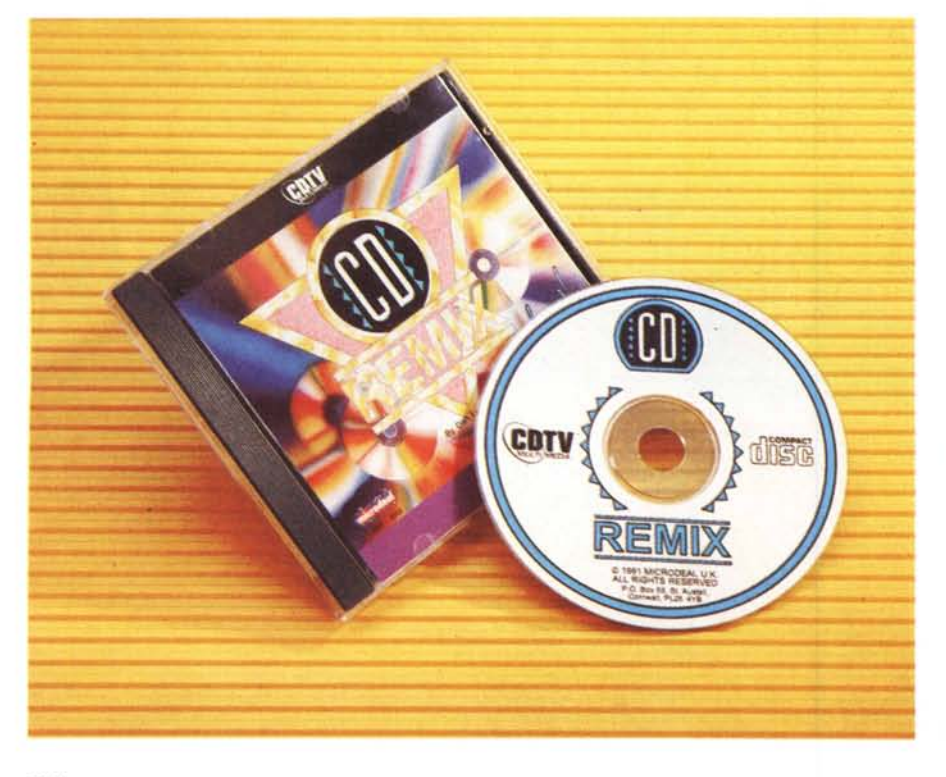

#### **CO-Remix 2**

**Produttore:** *Microdeal Itd. - SI. Austell Cornwall PL25 48R England* **Rivenditore:** *L'Asteroide - Corso Cavour, 155 47023 Cesena (FO)* **Prezzo** *(lVA inclusa): CO-Remix* 2 *L. 79.000*

Dopo tali note introduttive, il tutorial c'invita ad un assaggio dimostrativo delle qualità del CD-Remix illustrando al contempo com'è possibile caricare una sequenza digitale. Prima di far ciò comunque è bene illustrare brevemente com'è strutturato il programma.

# *CD·Remix 2*

CD-Remix si basa su di una navigazione prettamente multimediale che si svolge attraverso la selezione di opzioni composte in una serie di schermate che rappresentano i differenti livelli di riferimento di cui l'applicativo è dotato. La prima schermata è quella relativa al Menu Principale nel quale trovano anzitutto posto le voci relative al caricamento, la scrittura e la cancellazione delle sequenze. Le sequenze costituiscono la base creativa del CD-Remix che ne permette la realizzazione e l'uso in un tessuto musicale di fino ad un massimo di nove. Ciascuna sequenza sviluppata da CD-Remix può essere costituita da un insieme musicale di sei differenti strumentazioni, contenere un totale di 256 note ciascuna e con la possibilità operativa di potersi intervallare, con precisi riferimenti temporali, alle sequenze di brani o frasi musicali marcate sul CDaudio prescelto. Sempre rimanendo nel Menu Principale sono comprese in esso anche le opzioni Percussioni che risultano essere delle sequenze particolarmente dedicate alla sezione ritmica di cui CD-Remix è dotato. Nello specifico si tratta di oltre duecento campionamenti (per la precisione 221 sonorità differenti) attraverso i quali è possibile intessere pattern ritmici piuttosto evoluti, andando dal rock'n'roll all'Eurhythms, dal Rap ad altre basi moderne tutte sintetizzate con buona qualità digitale.

Altre opzioni importanti presenti sul Menu Principale sono quelle dei Dischi e del Menu Eventi. L'opzione dischi permette all'utente, una volta selezionata con il tasto «A», di entrare in una schermata dove ci viene data la possibilità di scegliere la directory da dove prelevare oppure incidere le sequenze. Mentre nel caso del CD sarà ovviamente possibile solo caricare le sequenze presettate dalla Microdeal, il salvataggio di nuove sequenze da noi realizzate potrà essere effettuato o su di un floppy disk o su di una (rarissima!) Memory Card per CDTV. La selezione dell'opzione Menu Eventi infine ci porterà nel*Il CO-Remix della Microdeal è un bellissi*mo *esempio di programma in grado di far interagire il lato CON con il lato CO-audio del nostro Amiga.*

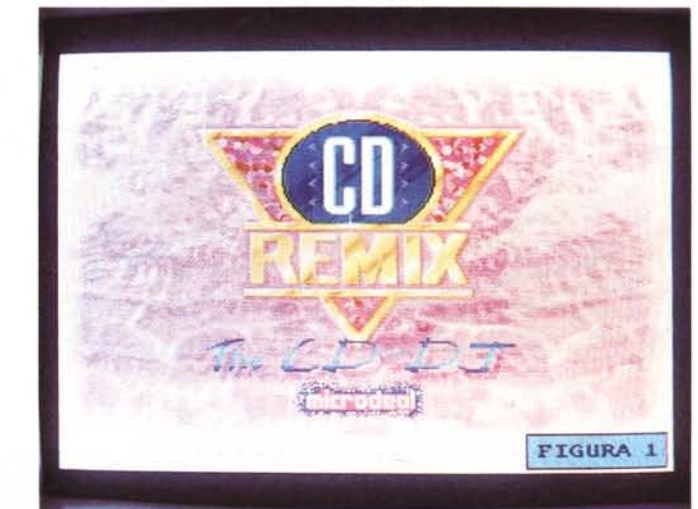

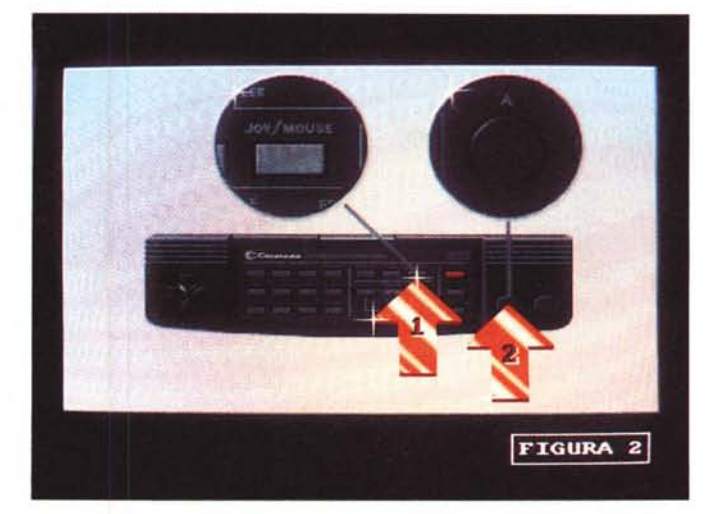

*La schermata con la quale il CO-Remix ci awerte di awiare il sistema premendo il tasto "A" del telecomando.*

l'ambiente nel quale è possibile operare sia al caricamento che al salvataggio delle sequenze. Nella schermata relativa troveremo ad attenderci le classiche opzioni da «elaboratore di testi» come: Cambia, Taglia/Copia, Aggiungi, Inserisci e finalmente le opzioni per l'esecuzione delle sequenze.

Dal punto di vista conoscitivo di ogni opzione presente in schermo possono essere spiegate le funzioni specifiche attraverso l'Help in linea di cui l'applicativo è dotato. L'Help è attivabile attraverso il tasto ESC presente sul telecomando e sulla tastiera. Sempre dalla tastiera è possibile ricorrere all'Help anche premendo il tasto omonimo.

Per una visione d'insieme delle opzio-

ni e delle schermate di lavoro disponibili in CD-Remix è bene osservare con attenzione le figure che corredano l'articolo e che, attraverso i percorsi tracèiati dalle frecce, possono spiegare in maniera più chiara e sintetica la procedura da seguire per la realizzazione delle sequenze.

Tornando al tutorial procediamo finalmente al caricamento di una sequenza dimostrativa.

### *CD-Remix: r,ome caricare le sequenze*

Premendo il tasto «A» dopo aver seguito le istruzioni al riguardo del caricamento, ci portiamo così nella prima

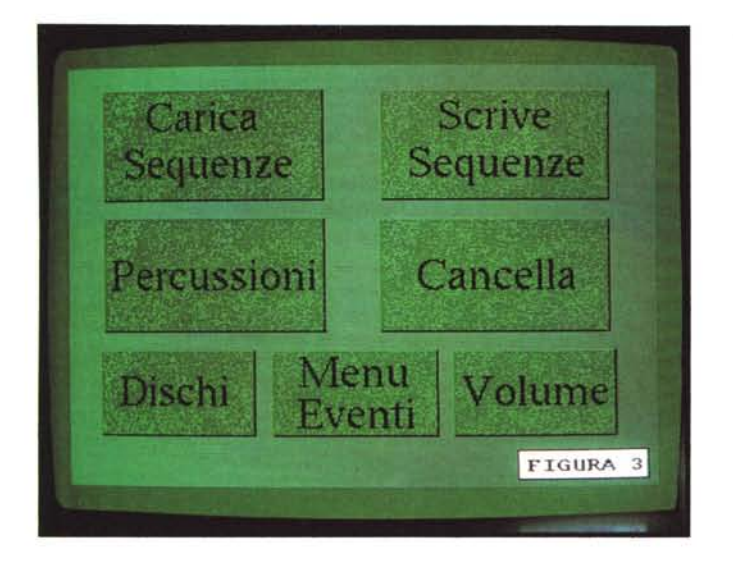

*Il menu eventi per editare ed eseguire i remixing ...*

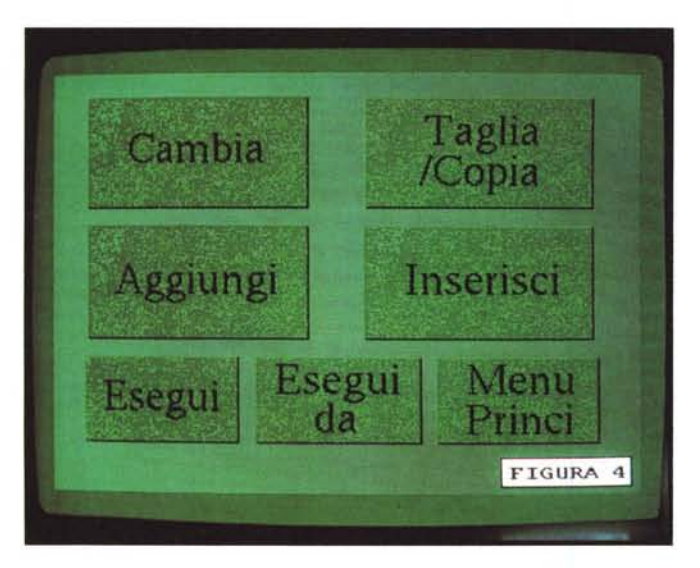

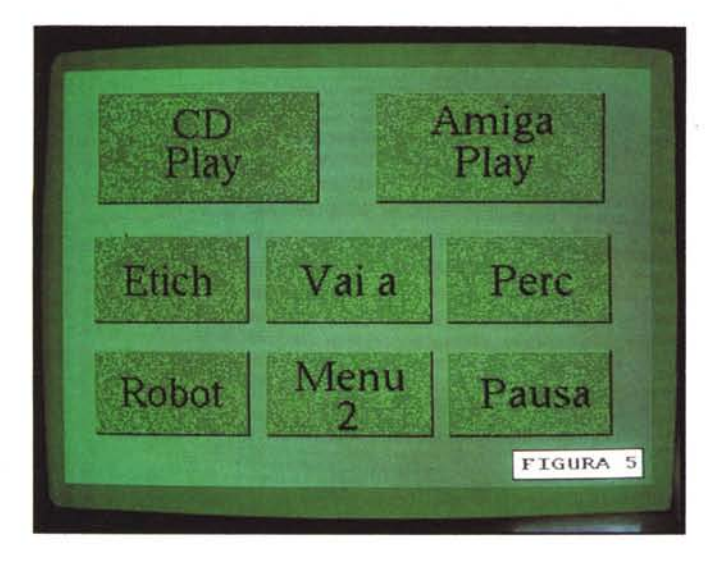

*..e, dopo la selezione dell'opzione Aggiungi, il pannello di lavoro per la creazione delle sequenze.*

*Il menu principale.*

schermata di lavoro del CD-Remix dove, come primo bottone selezionabile, rintracciamo proprio quello dedicato al caricamento delle sequenze. Premendo ancora «A» quella che appare è la schermata contenente la lista delle sequenze che sono contenute del CDTV. Ne scegliamo una (l'esempio cita la SEQUE0.SEQ) e quindi il programm ritorna automaticamente alla schermata precedente nella quale rintracceremo l'opzione Menu Eventi. Premendo «A» ci porteremo in un'altra schermata dove apparirà un nuovo set di opzioni: muovendo il riquadro di selezione tramite le frecce-cursore evidenzieremo Esegui. Il CD-Remix chiederà d'introdurre il CDaudio che vogliamo remixare. Appena effettuata la sostituzione del disco nel caddy ed inserito questo nel CDTV, partirà il demo.

Il programma si premura d'informare che la sequenza è stata realizzata appositamente per il CD «The Immaculate Collection» di Madonna. Gli effetti che si riprodurranno quindi potranno non avere connessione logica con quello che il nostro CD riprodurrà. Nel mio caso i trilli, gli ululati, le esplosioni ed i fiati sensuali ed ironici preparati per Madonna... si inseriscono fra le frasi musicali prelevate da un CD di Claudio Baglioni senza connessione, ma con l'effetto di farmi capire cosa è possibile inventarsi con il CD-Remix. Ovvero, la completa organizzazione di una colonna sonora dove, selezionando i brani nella loro interezza o le frasi musicali più interessanti di una composizione, è possibile fondere queste con gli effetti sequenziali fino a formarne un tessuto uniforme e prolungato nel tempo. Potremo cioè prelevare una bellissima introduzione strumentale e, marcatone l'inizio e la fine, legarla digitalmente e logicamente con effetti, sintesi vocali e sequenze ritmiche di ogni natura. Il risultato sarà nel controllo più totale dell'insieme musicale, il perfetto aggancio digitale fra la fine di un evento musicale e l'inizio di quello successivo che potranno così contrapporsi come fondersi armonicamente.

Finita la dimostrazione e premuto il tasto «stop», ritorniamo all'interno dell'Esercizio sulla pagina che c'introduce alla spiegazione di come vengono composte le sequenze.

### *CD-Remix: come comporre una sequenza*

Allo stesso modo di come ci guida al caricamento di una sequenza già presettata nel CD, il tutorial c'introduce poi al metodo d'adottare per la composizione. Ciò è praticabile procedendo dal Menu Eventi dove troviamo ad attenderci le opzioni:

- CD-PLAY, che permette l'esecuzione di un brano musicale selezionato dal CD-audio prescelto.

- AMIGA, attraverso la quale si acce-

de alla ricca libreria di suoni campionati. ETICHETTA/VAI A..., per la creazione di loop.

PERCUSSIONI, per inserire o aggiungere unà sequenza ritmica fra quelle già presettate.

ROBOT, per inserire una sequenza testuale che verrà poi sonorizzata dalla funzione «speech» dell'Amiga-OS.

- MENU 2, per spostarci su di un'altra schermata del Menu Event dove troveremo le opzioni relative al controllo sincronizzato delle sequenze. In tale sottomenu potremo settare anche le funzioni MIDI-Start e MIDI-Stop con le quali sarà possibile controllare più unità CDTV collegate e sincronizzate fra di loro proprio attraverso l'interfaccia MIDI. È estremamente utile quando c'è da comrollare più CD-audio e lunghe sequenze d'intervento sugli stessi.

- PAUSA, per l'inserimento di una pausa (VBlank= 1/50 di secondo) nella sequenza che si sta creando.

Dal punto di vista operazionale, una volta entrati nel Menu Principale dovremo selezionare l'icona relativa al Menu Eventi e subito dopo, per mezzo dell'opzione Aggiungi, attivare il vero e proprio pannello di lavoro all'interno del quale troveremo tutte le opzioni necessarie per la selezione delle tracce del CDaudio, le sintesi digitali di Amiga, il looping delle sequenze, l'inserimento di quelle ritmiche, il Robot che legge quanto da noi scritto (peccato che lo fa con marcato accento inglese...) il sottomenu di controllo via-MIDI e l'opzione Pausa.

Nella prova da me effettuata ho per prima cosa richiamato un suono digitale di Amiga, per la precisione il «!GetON1» con il quale voglio che si aprano le danze. Settatone sia il volume che il canale di riproduzione, premuto «A», sono tornato al menu degli Eventi e selezionando di nuovo l'opzione Aggiungi ho scelto l'icona CD-Play. Nel relativo pannello di settaggio ho quindi inserito il numero della traccia, con il punto di inizio (Start) e finale (Stop) della parte da prelevare del brano musicale scelto dal CD-audio del quale voglio effettuare il remixing. Tali valori possono essere inseriti sia dal telecomando che dall'eventuale tastiera.

Nel mio esempio, effettuato sul CD «Tutto il mondo dei Matia Bazar» ho selezionato il brano «Solo Tu» inserendo i valori: TRACCIA 10 - START 00:01:05 - STOP 00:13:17 che equi*L'insieme delle schermate di lavoro contrassegnate nel per*corso *delle fasi in cui* si *ripartisce la realizzazione delle sequenze.*

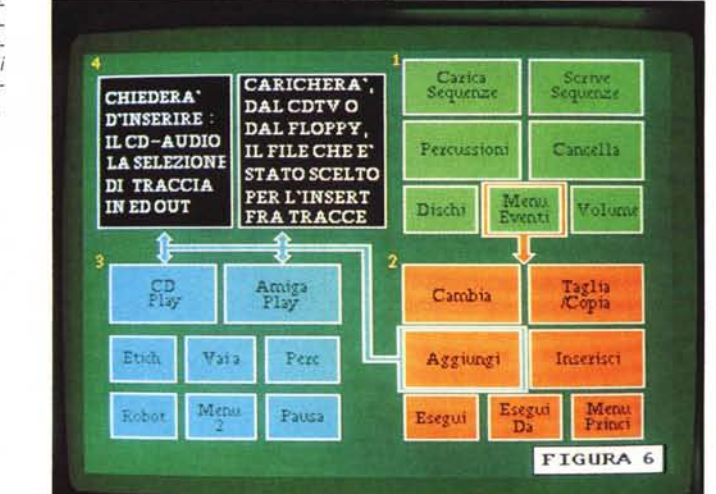

valgono all'intera frase d'introduzione strumentale della canzone. Per verificare se la parte scelta è ben selezionata nei punti di Start/Stop, ho provveduto di volta in volta ad ascoltare il settaggio effettuato. Ciò è possibile per mezzo del tasto Enter. Procedendo in tal modo sono infine riuscito a far partire con Start e fermare con Stop un'esecuzione precisa al decimo di secondo. Continuando con Aggiungi ho poi richiamato una sequenza di batteria (Eurhythms) quindi un secondo brano dal CD dei Matia Bazar, di nuovo un effetto Amiga ed infine il Robot che gracchiando metallicamente ha annunciato «Ecco ora ...» con i Matia Bazar a pronunciare subito: Elettrochoc!

Continuando così e settando tutte e nove le sequenze ho provveduto ad effettuare una registrazione, dal CDTV al registratore a cassette, fermando il deck esatto sull'ultimo effetto che chiudeva l'insieme programmato. Un boato digitalizzato dal quale, ritessendo una nuova serie di sequenze sono poi ripartito con altri brani da altri CD-audio. Facile, simpatico e preciso da usare il CD-Remix.

# *Conclusioni*

L'idea che il programmatore del CD-Remix ha sviluppato basa su di un concetto molto semplice: chi compra un CDTV, oltre che un computer si ritrova a disposizione anche un ottimo lettore per CD-audio. Se le due passioni collimano sarà sicuramente interessante vederle interagire attraverso un programma che, partendo dal lato «Amiga», crea un'interfaccia verso il lato musicale del sistema CDTV. In definitiva, se si

organizza un applicativo in grado di controllare le tracce di un CD-audio e di selezionarle a tempo e per brani marcati, con la possibilità di inserirvi degli interventi sonori ad effetto (esplosioni, urla, stacchi ritmici, ecc.) oppure a commento (la voce robotizzata come quella sintetizzata), quello che si realizza è un programma di gestione musicale particolarmente potente. Una fonte di creatività assoluta dove è possibile «dire la nostra» provvedendo ad artefare intere collezioni musicali fino a tesserne quelle che sono le nostre, personali rivisitazioni.

I primi clienti ai quali il CD-Remix si rivolge sono ovviamente i Disc-Jockey, ma è indubbio che qualsiasi amante della musica può trovare nell'applicativo notevole soddisfazione. La possibilità di selezionare delle sequenze senza soluzione di continuità fra un pezzo musicale e l'altro, inserire i propri commenti o degli stacchi scelti ad hoc e far eventualmente confluire il tutto su di un'audio-cassetta, si risolve in una straordinaria opportunità creativa.

Il CD-Remix, oltre che l'originalità, la potenza e la facilità all'uso, ha dalla sua anche il costo: 79.000 lire, IVA inclusa, che lo rende indubbiamente appetibilissimo.

Chi vuole dilettarsi con i suoi bei remix per poi gustarseli in autostrada, oppure, dal diletto alla professione, sta cercando un mezzo potente e pratico per controllare e selezionare i brani musicali da far esplodere in discoteca, ha nel titolo CDTV commercializzato dalla Microdeal, l'opportunità più ghiotta.